welcome to

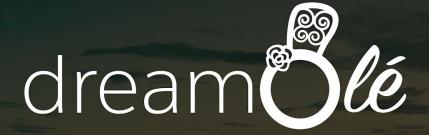

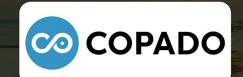

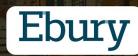

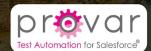

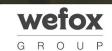

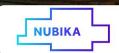

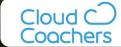

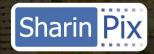

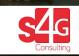

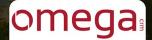

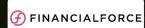

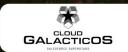

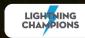

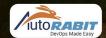

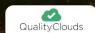

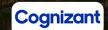

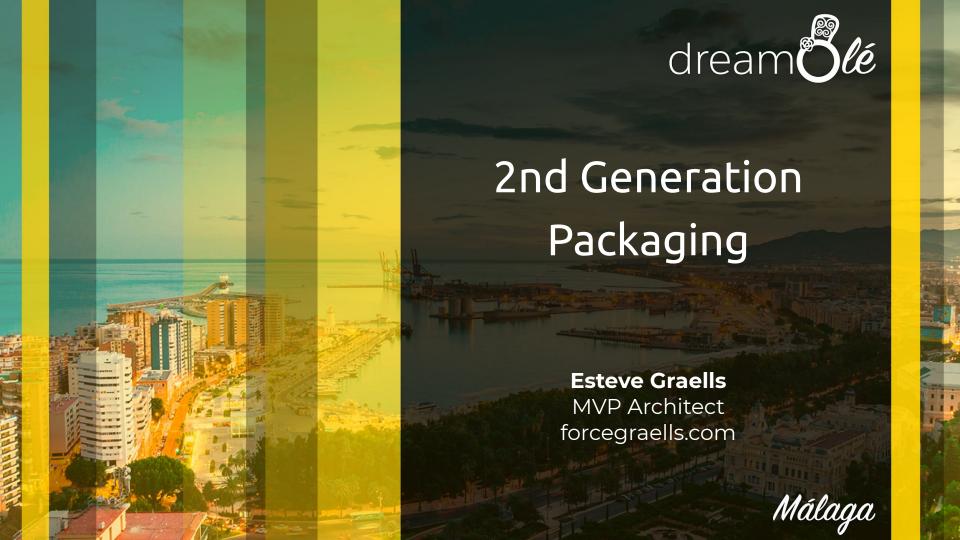

### Releasing is choosing your menu (paradigms)

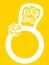

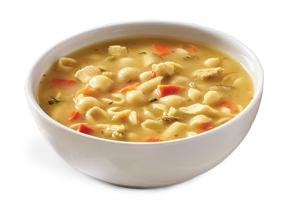

# Metadata Happy Soup deployed via tool

( + Helping Tools: Change Sets, ANT, CLI and 3rd Party like Copado, Autorabbit)

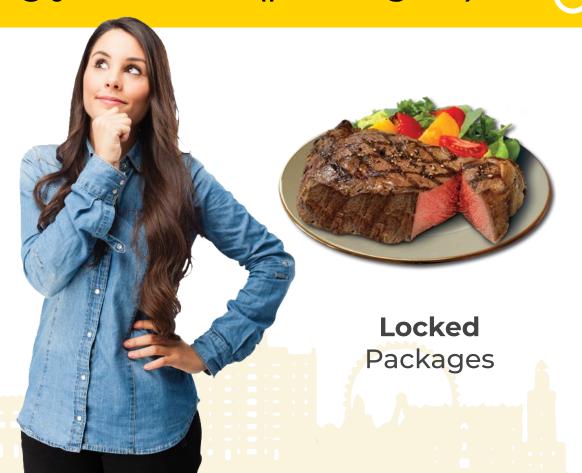

Because both have things that I

So, wouldn't be great to have a third main course with the best of both?

- Keeping my knowledge and the flexibility of the Happy Soup
- But using the "packaging paradigm" used on Locked Packages
- But avoiding the effort required for creating/testing/deploying for Locked packages because I am not an ISV

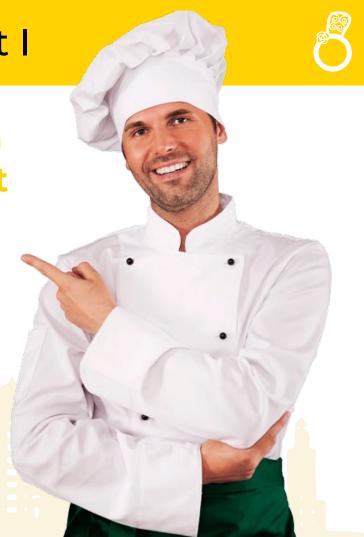

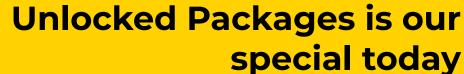

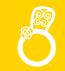

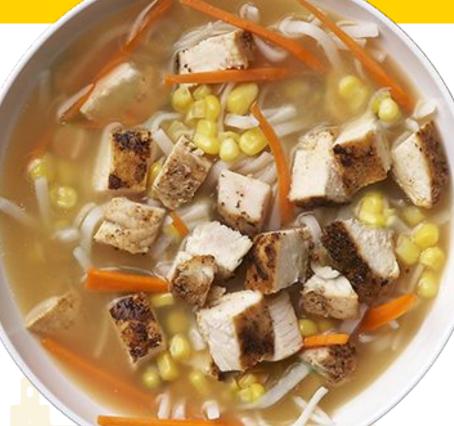

- Break and Organize your metadata in your manner
- 2. **Version packages** at your own pace in a **controlled** process
- Inter-dependencies supported with other unlocked packages, classic metadata and packages
- 100% fully automated capable and integrated on the SFDX CLI
- 5. **Incremental adoption** for your projects (starting small)
- 6. GA Winter' 19

# The process is easy: let's see it in action

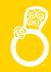

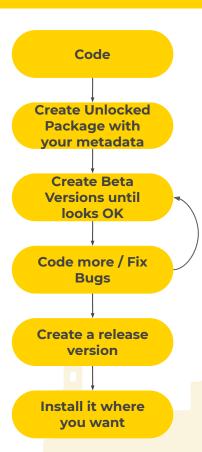

- Code / Download / get your code
- Create a Unlocked package (In your org oy using the CLI)
- Create a new package version (it becomes Beta)
  - You can install it in non-Prod Orgs by CLI or by Link)
- Install it in a non-Prod Org
- Change your code
  - Use DX Development Lifecycle with (push, pull, load data, etc.)
- Iterate 3-5
  - Automated preferably
  - Maintaining Version Name and Version Number
- Create a Release version Package
- Install it in a Production Org by CLI or by using a Link (remember you can install any ORG you need)

# Get source / create source

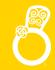

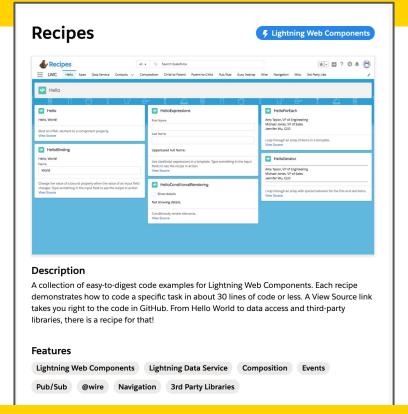

# Set up a Dev Hub Org

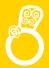

A default sfdx-project.json

# Create the Package

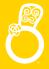

```
sfdx force:package:create --name recipes-dreamole --description "Recipes for dreamole" --packagetype
Unlocked --path force-app --nonamespace --targetdevhubusername DevHub
sfdx-project.json has been updated. Successfully created a package. OHo1r000000fxTJCAY
=== Ids
NAME
               VALUE
                                                                                     Name, description, type and the Hub,
Package Id 0Ho1r000000fxTJCAY
                                                                                                        that's all!!
                                      The CLI automatically
                                                                                                        You can create Objects with
                                             updates the
                                                                                                           the Package Manager and
                                                                              Package Manager
    "packageDirectories": [
                                         sfdx-project.json
                                                                                                       Dependencies will be detected
                                                                           DreamOlé Base Objects
                                                                           « Back to Package List
             "package": "recipes-dreamole",
                                                                           Package Detail
             "versionName": "ver 0.1",
                                                                                   Package Name DreamOlé Base Objects
                                                                                                                             Type Unmanaged
                                                                                     Language
             "versionNumber": "0.1.0.NEXT"
                                                                                    Created By Esteve Graells, 12/04/2019 10:24
                                                                                                                         Last Modified By Esteve Graells, 12/04/2019 10:24
                                                                           Components Versions
                                                                                                   Add View Dependencies
    "packageAliases": {
                                                                                                   Parent Object
                                                                                                                             Included By
                                                                                                                                          Owned By
                                                                                ChangePasswordController
                                                                                                                Apex Class
         "recipes-dreamole": "0Ho1r000000fxTJCAY"
```

# Create a Scratch Org to Test the Package

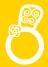

sfdx force:org:create --definitionfile config/project-scratch-def.json --setalias TestingDreamolePckg -v
DevHub

Successfully created scratch org: 00D9E0000001l1hUAA, username: test-xl2xurol2axp@example.com

| <pre>sfdx force:org:list === Orgs</pre> |                                  |           |                           |                                          |           |                                          |                                 |  |  |  |  |
|-----------------------------------------|----------------------------------|-----------|---------------------------|------------------------------------------|-----------|------------------------------------------|---------------------------------|--|--|--|--|
|                                         | ALIAS USERNAME                   |           | ORG ID                    | CONNECTED S                              | TATUS     |                                          |                                 |  |  |  |  |
| (D)                                     | DevHub                           | esteve.gr | aells2@gmail.com          | 00D1r000000t7BVEAY                       | Connected |                                          | <del></del>                     |  |  |  |  |
| AL                                      | IAS                              |           | SCRATCH ORG NAME          | USERNAME                                 |           | ORG ID                                   | EXPIRATION DATE                 |  |  |  |  |
| -                                       | MyScratchOrg TestingDreamolePckg |           | Dreamhouse<br>LWC Recipes | test-cds4oepspq1o@<br>test-x12xuro12axp@ | •         | 00D0E000000DgymUAC<br>00D9E000000111hUAA | 2019-05-08<br><b>2019-04-16</b> |  |  |  |  |
| darrera                                 |                                  |           | GIFter                    | test-bxoxvwgvyz31@example.com            |           | 00D0E000000Dk7hUAC                       | 2019-04-15                      |  |  |  |  |

Could be a sandbox as well!!

#### Create a Beta Version for the package

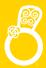

```
sfdx force:package:version:create -p recipes-dreamole -d force-app -k secretkey --wait 10 -v DevHub
Request in progress. Sleeping 30 seconds. Will wait a total of 600 more seconds before timing out. Current
Status='Queued'
...

Successfully created the package version [08c1r0000000fxUHAAY]. Subscriber Package Version Id:
04t1r000000Ah9TAAS
Package Installation URL: https://login.salesforce.com/packaging/installPackage.apexp?p0=04t1r000000Ah9TAAS
As an alternative, you can use the "sfdx force:package:install" command.
```

```
"packageAliases": {
          "recipes-dreamole": "0Ho1r000000fxTJCAY",
          "recipes-dreamole@0.1.0-1": "04t1r000000Ah9TAAS"
}
```

The CLI, again, automatically updates the sfdx-project.json

#### Install it In the Scratch Org created

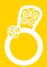

```
sfdx force:package:install --wait 10 --publishwait 10 --package recipes-dreamole@0.1.0-1 -k
secretkey -r -u TestingDreamolePckg

Waiting for the package install request to complete. Status = IN_PROGRESS
...
Successfully installed package [04t1r0000000Ah9TAAS]
```

```
sfdx force:org:open -u TestingDreamolePckg
sfdx force:org:open -p lightning/n/Hello -u DevHub (open a Tab directly)
```

```
Change your code, add/remove components, dependencies, pull/push code via CLI ... iteratively.
```

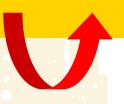

# Deploy to PROD (1): Create a Release Version

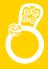

sfdx force:package:version:promote -p recipes-dreamole@0.1.0-1 -v DevHub

Are you sure you want to release package version recipes-dreamole@0.1.0-1? You can't undo this action. Release package (y/n)?: y

Successfully promoted the package version, ID: 04t1r000000Ah9TAAS, to released.

You can install beta package versions in scratch orgs, sandboxes, and a released package version in any org, but only a released one in Production Orgs.

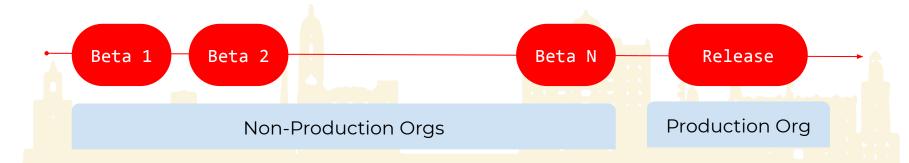

#### Install on Production

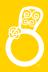

sfdx force:package:install --wait 10 --publishwait 10 --package recipes-dreamole@0.1.0-1 -k secretkey -r -u DevHub

Waiting for the package install request to complete. Status = IN\_PROGRESS

...

Successfully installed package [04t1r000000Ah9TAAS]

| nstalled Packages |                                                                                                    |                                |                |                  |                  |        |      |      |         |                   |
|-------------------|----------------------------------------------------------------------------------------------------|--------------------------------|----------------|------------------|------------------|--------|------|------|---------|-------------------|
| Action            | Package Name                                                                                                    | Publisher                      | Version Number | Namespace Prefix | Install Date     | Limits | Apps | Tabs | Objects | AppExchange Ready |
| Uninstall         | Salesforce Connected Apps                                                                                                    | Salesforce.com                 | 1.7            | sf_com_apps      | 10/03/2018 19:03 | ✓      | 0    | 0    | 0       | Not Passed        |
|                   | Description This package contains Connected Applications for all the officially supported Salesforce client applications such as Touch, Salesforce for Outlook, Sa |                                |                |                  |                  |        |      |      |         |                   |
| Uninstall 📥       | Slack                                                                                                    | Slack Essentials Packaging Org | 1.7            | slack_essential  | 19/09/2018 18:19 |        | 0    | 0    | 2       | Passed            |
| Uninstall         | GIFter                                                                                                    | Personal                       | 1.1            |                  | 8/04/2019 18:17  | ✓      | 1    | 1    | 0       | Not Applicable    |
|                   | Description<br>GIPHY on Chatter                                                                                                    |                                |                |                  |                  |        |      |      |         |                   |
| Uninstall         | recipes-dreamole                                                                                                    | Personal                       | 0.1            |                  | 9/04/2019 12:12  | ✓      | 1    | 12   | 0       | Not Applicable    |
|                   | Description<br>Recipes for dreamole                                                                                                    |                                |                |                  |                  |        |      |      |         |                   |
| Uninstall         | th-dreamhouse                                                                                                    | Personal                       | 1.0            |                  | 8/04/2019 15:35  | ✓      | 1    | 7    | 5       | Not Applicable    |
|                   | <b>Description</b> My Dreamhouse Package                                                                                                    |                                |                |                  |                  |        |      |      |         |                   |
|                   |                                                                                                    |                                |                |                  |                  |        |      |      |         |                   |

# Things to bear in mind

Before call to arms

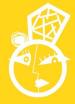

# Check before adopting Unlocked Packages

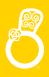

IMHO the **Key** to use Unlocked Packages is not the technology, but how to **break/organize** our current happy soup.

- Manage Dependencies will be hard at the beginning.
- 2. Unlocked Packages **are easy-peasy to automate**, but a tested branching schema should be present
- Metadata Coverage for Unlocked Packages is slightly different.

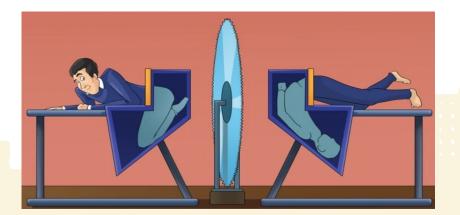

# Check before adopting Unlocked Packages

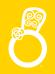

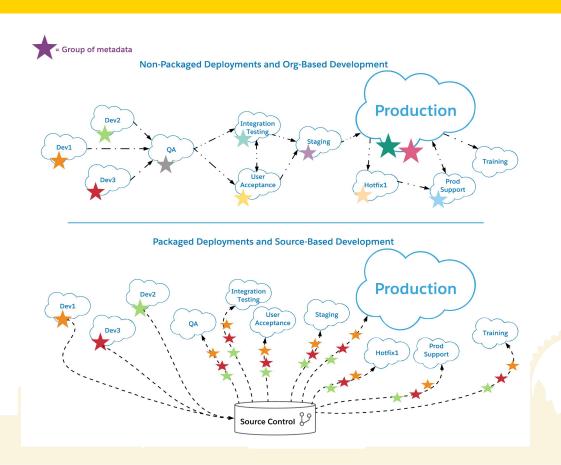

# Know more - practice even more!

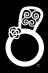

- Imagine a new source of truth (explanation of a new packaging method for customers)
  - https://trailhead.salesforce.com/content/learn/modules/sfdx\_dev\_model\_neworganization
- Unlocked Packages for Customers:
  - o <a href="https://trailhead.salesforce.com/content/learn/modules/unlocked-packages-for-customers">https://trailhead.salesforce.com/content/learn/modules/unlocked-packages-for-customers</a>
- Quick Start: Unlocked Packages
  - https://trailhead.salesforce.com/content/learn/projects/quick-start-unlocked-packages
- Working with Modular Development and Unlocked Packages Series by Zayne Turner (Lead Developer Evangelist)
  - <u>https://developer.salesforce.com/blogs/2018/06/working-with-modular-development-and-unlocked-packages-part-1.html</u>
- (Video) How Everyone Can Leverage Salesforce DX Packaging
  - How Everyone Can Leverage Salesforce DX Packaging
  - Developer docs Unlocked Packages (Generally Available) and Second-Generation Managed Packages (Beta)
    - <a href="https://developer.salesforce.com/docs/atlas.en-us.218.0.sfdx\_dev.meta/sfdx\_dev/sfdx\_dev\_dev2qp.htm">https://developer.salesforce.com/docs/atlas.en-us.218.0.sfdx\_dev.meta/sfdx\_dev/sfdx\_dev\_dev2qp.htm</a>
- Easy Spaces is an app that focuses on the modularization with unlocked packages
  - https://github.com/trailheadapps/easy-spaces
- Packaging 2 Beta Trailblazer Community
  - https://success.salesforce.com/\_ui/core/chatter/groups/GroupProfilePage?g=0F93A000000Lg5U
  - Package Development Readiness
    - https://trailhead.salesforce.com/en/content/learn/modules/package-development-readiness

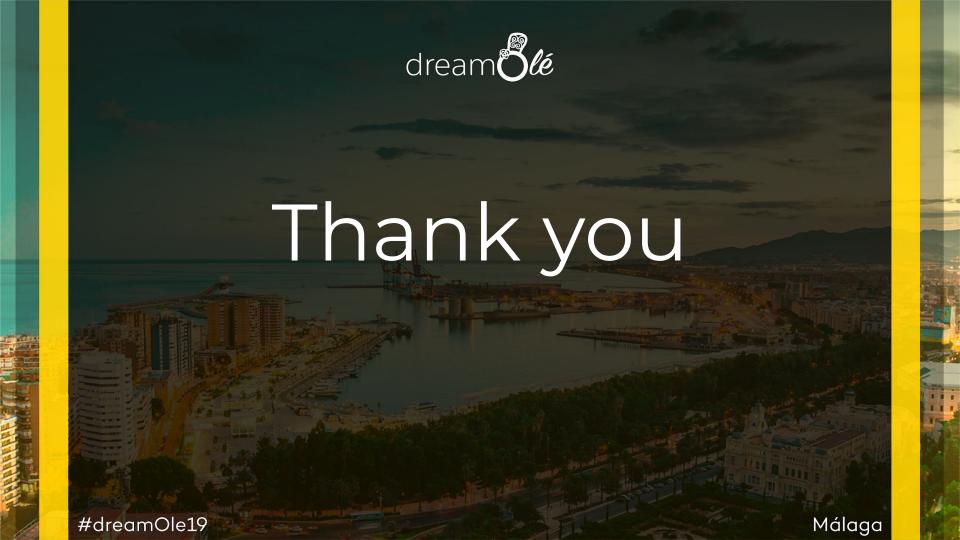

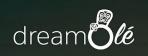

Q&A

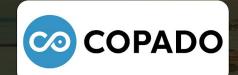

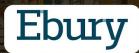

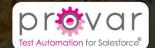

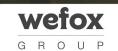

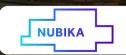

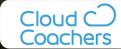

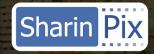

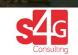

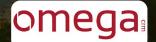

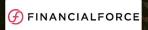

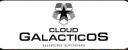

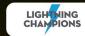

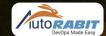

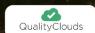

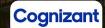